# **INDICATORI DIGITALI DA PANNELLO VD4 LQRQ2R P05 VISUALIZZAZIONE ASSOLUTO/RELATIVO INGRESSO DA POTENZIOMETRO 2 USCITE A RELE'**

Gli indicatori digitali della serie VD4 LQ sono abbinabili a trasduttori potenziometrici lineari e rotativi di valore resistivo compreso tra 1 e 20 Kohm. Il valore della grandezza visualizzata può essere regolato da –9999 a 9999. Per valori inferiori a –999 il segno meno viene indicato dall'accensione di un puntino posto a destra della cifra meno significativa. La visualizzazione di default è di tipo **assoluto**. Dal menù di SETUP è possibile abilitare la visualizzazione di tipo **assoluto/relativo** (selezione modo: REL).

## **DESCRIZIONE FUNZIONALE**

All'accensione lo strumento visualizza per circa un secondo la versione del software: **P-XX**- dove XX è il numero indicativo del software caricato dopodiché passa alla visualizzazione principale.

## **IMPOSTAZIONE PRESELEZIONI**

Dalla fase di visualizzazione principale premere freccia giù per impostare la preselezione1, apparirà la scritta OUT1; agire sui tasti freccia per impostare il valore e premere F per confermare. Premere freccia su per impostare la preselezione 2, apparirà la scritta OUT2; impostare il valore con i tasti freccia e confermare con F. Il tipo di funzionamento delle uscite dipende dalle impostazioni selezionate nella fase di SETUP.

Il valore di confronto per l'attivazione delle soglie è il valore visualizzato a display nella visualizzazione principale.

#### **CARICAMENTO LOAD (solo per selezione modo: REL)**

Dalla fase di visualizzazione principale premere il tasto F per circa un secondo, apparirà la scritta LOAD lampeggiante. Per eseguire il LOAD premere il tasto freccia giù, gli altri tasti annullano l'operazione.

L'operazione di caricamento LOAD setta il valore della visualizzazione al valore di LOAD impostato nel menù di SETUP, ottenendo così il passaggio a una visualizzazione di tipo **relativo**. La condizione di relativo permane anche in caso di spegnimento dell'apparecchio.

## **RIPRISTINO VISUALIZZAZIONE DI TIPO ASSOLUTO (solo per selezione modo: REL)**

Dalla fase di visualizzazione principale premere il tasto F per circa tre secondi, apparirà la scritta SET. Il ritorno alla visualizzazione principale ripristina i limiti di visualizzazione impostati nella taratura iniziale, ottenendo così una lettura di tipo assoluto. Non è possibile annullare l'operazione. Premendo cinque volte il tasto F l'apparecchio ritorna alla visualizzazione principale.

#### **CORREZIONE E RITOCCO QUOTA**

Dalla fase di visualizzazione principale premendo il tasto F appare la scritta Corr. In questa modalità, con i tasti freccia giu e freccia su è possibile modificare il valore letto fino al raggiungimento del valore desiderato. Questa operazione peremette di centrare la lettura del potenziometro all'interno della corsa meccanica. A seguito di questa operazione vengono anche modificati i valori di zero e fine corsa riferiti alla chiusura o apertura completa del potenziometro.

#### **FUNZIONE DEI TASTI**

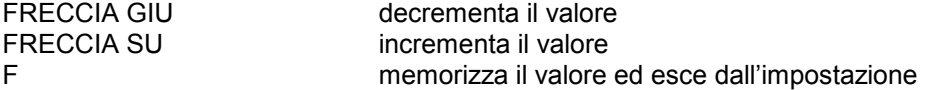

#### **CARATTERISTICHE TECNICHE:**

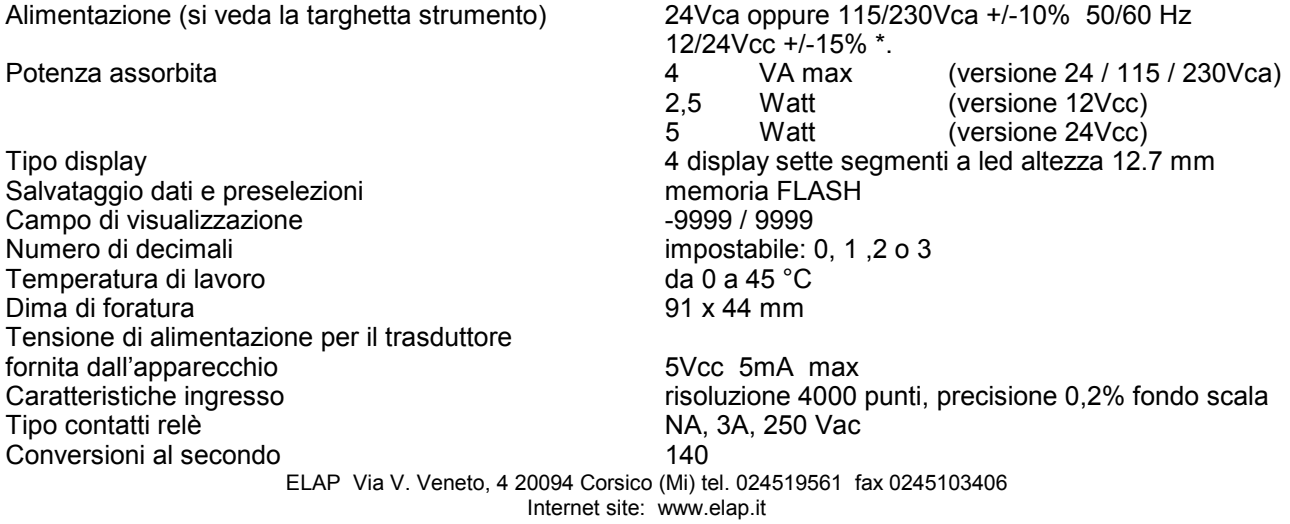

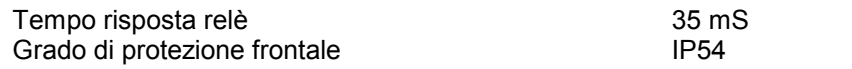

Note:

\* Nel caso di alimentazione in continua, il negativo della tensione di alimentazione (morsetto 1) è in comune con lo 0Vcc del circuito di ingresso (morsetto 7).

## **FASE DI SETUP**

Per accedere alla fase di SETUP occorre premere il tasto F per circa 3S; apparirà la scritta Corr; ripremere il tasto F e, in presenza della scritta SET, digitare la seguente chiave d'accesso: freccia su, F, freccia su, freccia su, F. Se entro 10 secondi non viene digitata la chiave l'apparecchio ritorna alla visualizzazione principale. Le fase di SETUP presenta le seguenti voci accessibili in sequenza premendo il tasto F:

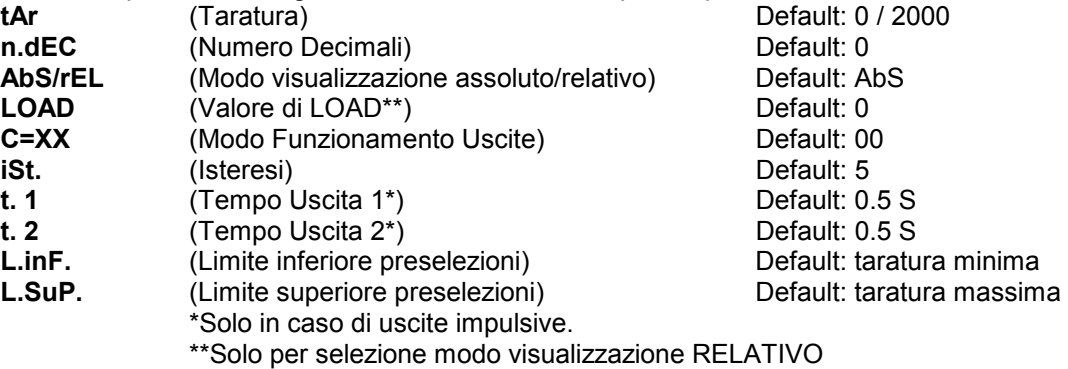

## **FASE DI TARATURA**

La fase di taratura permette di impostare i valori minimo e massimo da visualizzare in base alle rispettive posizioni del potenziometro in ingresso.

In presenza della scritta "TAR." premendo uno dei tasti freccia , apparirà la scritta "-Lo-"(taratura dello zero), a questo punto **posizionare il potenziometro nel punto di inizio corsa,** tramite i tasti freccia impostare il valore desiderato e premere il tasto F per memorizzare i dati.

Apparirà ora la scritta "-Hi-" (taratura valore massimo), **posizionare il potenziometro nel punto di fine corsa,**  tramite i tasti freccia impostare il valore desiderato e premere il tasto F per completare la taratura e passare all'impostazione successiva.

Nel caso in cui la taratura non andasse a buon fine verrà visualizzata la scritta "Er.tA"(errore taratura). In questo caso verificare di aver impostato come valore massimo un numero maggiore di quello impostato come valore minimo, assicurarsi di movimentare il potenziometro e controllare che i collegamenti siano corretti.

Se i valori precedentemente impostati come preselezioni eccedono i limiti di taratura, il valore impostato viene sostituito col limite di taratura inferiore.

#### **IMPOSTAZIONE DECIMALI**

In presenza della scritta "n.dEC" premere in successione il tasto freccia giù per impostare in sequenza 0, 1, 2, 3 decimali. Premere il tasto F per memorizzare il dato.

#### **MODO VISUALIZZAZIONE AbS/rEL**

In presenza della scritta AbS (modo assoluto) premere il tasto freccia giù per passare alla selezione rEL (modo relativo) e viceversa. Premere il tasto F per memorizzare il dato.

#### **LOAD (solo per selezione modo visualizzazione: rEL)**

E' il valore a cui viene settata la visualizzazione dall'operazione di caricamento del LOAD. In presenza della scritta "LOAD" premere i tasti freccia per impostare il valore ed il tasto F per confermarlo. Il valore impostabile va da -9999 a 9999.

#### **MODO FUNZIONAMENTO USCITE**

In questa fase si determina il modo di funzionamento delle uscite relative alle preselezioni OUT1 e OUT2. Appare:

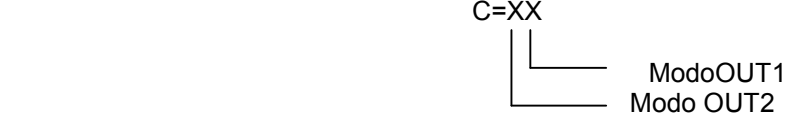

Dove x specifica il modo di funzionamento come segue:

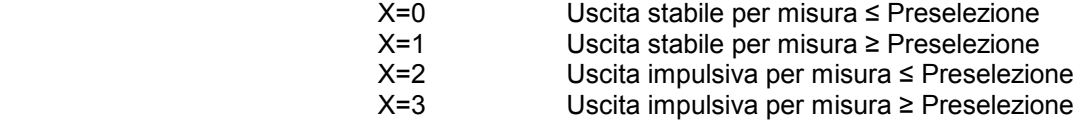

Il tasto freccia giù modifica il modo di OUT 1

Il tasto freccia su modifica il modo di OUT 2

Il tasto F memorizza il modo impostato e fa passare alla fase di impostazione isteresi

#### **IMPOSTAZIONE ISTERESI**

In presenza della scritta "iSt." premere i tasti freccia per impostare il valore ed il tasto F per confermarlo. Il valore impostabile va da 0 a 1000.

Impostare questo valore per evitare eventuali oscillazioni delle uscite in corrispondenza delle preselezioni.

## **IMPOSTAZIONE TEMPI USCITE**

Nel caso di utilizzo delle uscite impulsive, il tempo di eccitazione di queste verrà impostato come segue: In presenza della scritta "t.X" dove X sarà 1 o 2 a seconda dell'uscita in questione, agire sui tasti freccia fino a raggiungere il valore desiderato ; premere quindi F per confermare. I tempi sono espressi in secondi, i valori limite sono 0,1 / 25,0 secondi.

## **IMPOSTAZIONE LIMITE INFERIORE PRESELEZIONI**

Limita il valore minimo impostabile come preselezione. In presenza della scritta "L.InF." premere i tasti freccia per impostare il valore ed il tasto F per confermarlo. Il valore impostabile va da -9999 a 9999.

## **IMPOSTAZIONE LIMITE SUPERIORE PRESELEZIONI**

Limita il valore massimo impostabile come preselezione.

In presenza della scritta "L.SuP." premere i tasti freccia per impostare il valore ed il tasto F per confermarlo. Il valore impostabile va da -9999 a 9999.

## **FASE DI TARATURA AUTOMATICA**

La fase di taratura automatica permette di impostare i valori minimo e massimo da visualizzare in base alle rispettive posizioni del potenziometro memorizzate durante la fase di taratura tradizionale. Non è necessario l'utilizzo del potenziometro.

Per accedere a questa fase occorre premere il tasto F per circa 3S e, in presenza della scritta SET, digitare la seguente chiave d'accesso: freccia su, F, freccia su, freccia giu, F.

In presenza della scritta "TAR.A." premendo il tasto F si esce dalla fase senza modificare la taratura,

premendo invece uno dei tasti freccia , apparirà la scritta "-Lo-"(taratura dello zero), a questo punto è possibile premere F per saltare la taratura del minimo senza modificare il valore, oppure tramite i tasti freccia impostare il valore desiderato e premere il tasto F per memorizzare i dati.

Apparirà ora la scritta "-Hi-" (taratura valore massimo), premere F per saltare la taratura del minimo senza modificare il valore oppure tramite i tasti freccia impostare il valore desiderato e premere il tasto F per completare la taratura e uscire da questa fase

Nel caso in cui la taratura non andasse a buon fine verrà visualizzata la scritta "Er.tA"(errore taratura). In questo caso verificare di aver impostato come valore massimo un numero maggiore di quello impostato come valore minimo.

Se i valori precedentemente impostati come preselezioni eccedono i limiti di taratura, il valore impostato viene sostituito col limite di taratura inferiore.

N.B. i valori del potenziometro in ingresso utilizzati in questa fase sono quelli memorizzati durante la fase di taratura tradizionale, quindi è necessario avere effettuato almeno una fase di taratura prima di eseguire la fase di taratura automatica.

La taratura di default viene eseguita in fabbrica, i valori sono minimo = 0 con potenziometro a inizio corsa e massimo = 2000 con potenziometro a fine corsa.

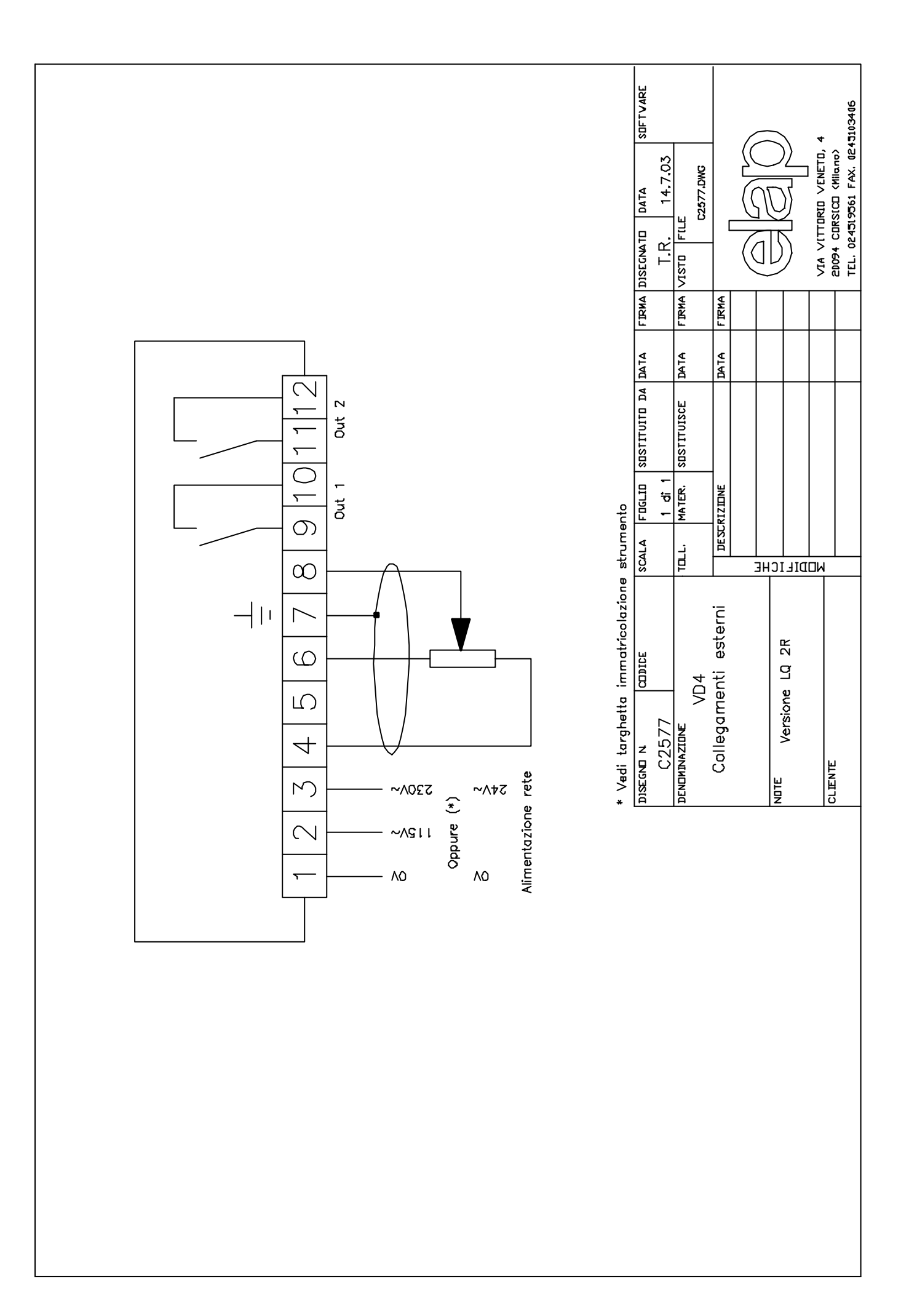